### **Applicazione Visual C# e Visual Basic .Net multiform - Passaggio di dati tra i form**

I progetti e gli esercizi Visual C# e Visual Basic .Net proposti nell'Area Download del sito www.maurodeberardis.it, riguardano quasi esclusivamente programmi con un solo Windows Form. Lavorare con un solo Form è infatti più semplice e consente di illustrare le tecniche di programmazione di base ed avanzate dei due linguaggi di programmazione. Bisogna però tener conto che spesso in un progetto è utile avere più form, ad esempio per realizzare un'attività separata dal form corrente, e che nei casi applicativi molte applicazioni Windows presentano più form: un form principale caricato all'avvio e altri form secondari accessibili da quello principale. Per questo motivo, il tutorial spiega come creare applicazioni multiform e come passare i dati da un form all'altro.

L'applicazione di esempio che ho scelto è molto semplice ed è costituita da un form principale Form1 e da un form secondario Form2.

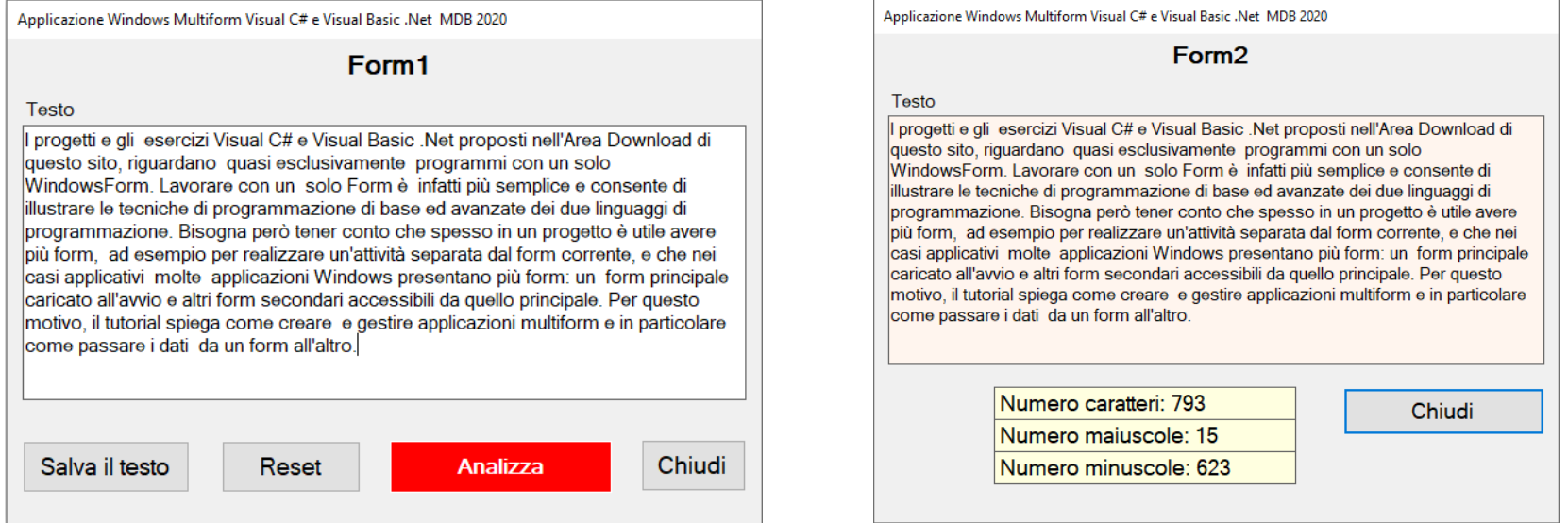

- Quando si clicca sul bottone "Analizza" il Form1 richiama il Form2, **passandogli il testo da analizzare**
- Nel Form2 viene eseguito il conteggio dei caratteri, delle maiuscole e delle minuscole contenute nel testo inserito nel Form1. Cliccando sul bottone "Chiudi", il Form2 viene chiuso e il controllo passa di nuovo al Form1

Il passaggio di dati da un form ad un altro viene realizzato attraverso il costruttore del form che riceve i dati: **Form1 invia i dati come argomenti del costruttore di Form2**. Ci sono divesri altri metodi per passare i dati da un form all'altro ma l'approccio dei costruttori credo sia il più immediato

Questo tutorial e l'applicazione, sia nell'implementazione Visual C# che nell'implementazione Visual Basic .Net, si possono scaricare dall'Area Download del sito www.maurodeberardis.it

Facendo riferimento alle due immagini sopra, vediamo come realizzare l'applicazione, prima in Visual C# e poi in Visual Basic .Net.

## **Progettazione visuale**

E' la stessa sia per la soluzione Visual C# che per la soluzione Visual Basic .Net

### **Creazione Form1**

- 1. Creiamo un nuovo progetto (a cui diamo per esempio il nome MultiformVCS per il Visual C# e il nome MultiformVBN per il Visual Basic .Net) e scegliamo di realizzare un'applicazione Windows Form. Automaticamente verrà creato un modulo, ovvero un form, predefinito come *Form1*
- 2. Lavorando in modalità progettazione, inseriamo in *Form1* i controlli:
	- o Label *label1 label2*
	- o TextBox *tTestoForm1* con la proprietà Multiline=True
	- o Button *bSalva bReset bAnalizza bChiudi*

### **Creazione Form2**

- 3. Aggiungiamo un secondo form selezionando dal menù "Progetto" l'opzione "Aggiungi Windows Form". Viene proposto, e noi lo accettiamo, il nome *Form2*
- 4. Lavorando in modalità progettazione, inseriamo in *Form2* i controlli:
	- o Label *label1 label2 lOutput1 lOutput2 lOutput3*
	- o TextBox *tTestoForm2* con le proprietà Multiline=True e ReadOnly=True
	- o Button *bChiudi*

# **Soluzione Visual C#**

### **Codice Form1**

```
using System; 
using System.Collections.Generic; 
using System.ComponentModel; 
using System.Data; 
using System.Drawing; 
using System.Linq; 
using System.Text; 
using System.Windows.Forms; 
namespace MultiformVCS 
{
```
**public** partial **class** Form1 : Form

```
 { 
         public Form1() 
\left\{ \begin{array}{c} 1 \end{array} \right. InitializeComponent(); 
 } 
         private void bReset_Click(object sender, EventArgs e) 
\overline{\mathcal{A}} tTestoForm1.Clear(); 
              tTestoForm1.Focus(); 
 } 
          private void bChiudi_Click(object sender, EventArgs e) 
\overline{\mathcal{A}} this.Close(); 
 } 
          private void bAnalizza_Click(object sender, EventArgs e) 
\left\{ \begin{array}{c} 1 \end{array} \right. if (tTestoForm1.Text == "") 
\{ MessageBox.Show("Inserire il testo da analizzare", "Attenzione"); 
                   return; 
\} Form2 frm = new Form2(tTestoForm1.Text); 
              frm.Show(); 
 } 
 } 
}
Premesso che per semplicità ho preferito non programmare l'evento bSalva_Click() (segnalo, però, che nell'Area Download viene proposto uno specifico 
esercizio Visual C#: " Files di testo in Visual C# .Net"), ci soffermiamo sull'evento bAnalizza_Click()
          private void bAnalizza_Click(object sender, EventArgs e) 
\{ if (tTestoForm1.Text == "") 
\{ MessageBox.Show("Inserire il testo da analizzare", "Attenzione"); 
                   return; 
\} Form2 frm = new Form2(tTestoForm1.Text); 
             frm.Show();
          }
```
Le due righe evidenziate mostrano come si può passare da un form ad un altro. In questo caso il *Form1* richiama il *Form2* istanziando la classe *Form2* nell' oggetto frm e passandogli come parametro *tTestoForm1.Text,* ovvero il testo inserito in *Form1* e che *Form2* deve analizzare*.* Anticipo a questo punto che il costruttore della classe *Form2* non è vuoto ma contiene un parametro di tipo string (l'ho chiamato *TestoForm1* ad indicare che è il testo proveniente dal *Form1) che* viene assegnato alla proprietà text della TextBox *tTestoForm2*.

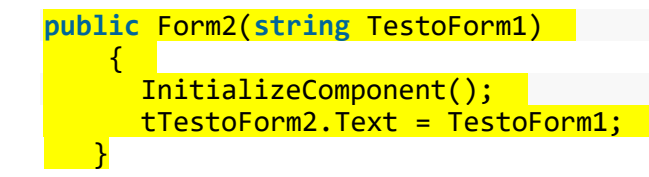

#### **Codice Form2**

```
using System; 
using System.Collections.Generic; 
using System.ComponentModel; 
using System.Data; 
using System.Drawing; 
using System.Linq; 
using System.Text; 
using System.Windows.Forms; 
namespace MultiformVCS 
{ 
     public partial class Form2 : Form 
\{ public Form2(string TestoForm1) 
         { 
             InitializeComponent(); 
             tTestoForm2.Text = TestoForm1; 
         }
         private void bChiudi_Click(object sender, EventArgs e) 
\{ this.Close(); 
         }
```

```
 private void Form2_Load(object sender, EventArgs e) 
\overline{\mathcal{A}} int lunghezza = tTestoForm2.TextLength; 
                        int maiuscole = 0, minuscole = 0; 
                       for (int i = 0; i < 1 unghezza; i+1)
\overline{a}if (tTestoForm2.Text[i] >= 'a' && tTestoForm2.Text[i] <= 'z')
\overline{a} \overline{a} \overline{ minuscole++; 
 } 
                               if (tTestoForm2.Text[i] >= 'A' && tTestoForm2.Text[i] <= 'Z') 
\overline{a} \overline{a} \overline{ maiuscole++; 
 } 
 } 
                        lOutput1.Text = "Numero caratteri: " + lunghezza.ToString(); 
                        lOutput2.Text = "Numero maiuscole: " + maiuscole.ToString(); 
                       lOutput3.Text = "Numero minuscole: " + minuscole. ToString(); } 
        } 
}
```
**Scarica la soluzione Visual C# con l'approccio ["costruttori"](http://www.maurodeberardis.it/index.php?option=com_jdownloads&Itemid=329&view=viewdownload&catid=27&cid=522)**

## **Soluzione Visual C# alternativa**

Come già detto, i metodi per passare dei dati da un form ad un altro sono diversi e l'approccio con i costruttori è forse quello più immediato. **Una seconda soluzione** per la nostra applicazione che mi viene in mente è quella di **utilizzare una variabile pubblica statica**. L'analisi del codice, in cui sono evidenziate le righe differenti rispetto alla soluzione con i costruttori sopra descritta, ci fa capire subito come funziona.

#### **Codice Form1**

```
using System; 
using System.Collections.Generic; 
using System.ComponentModel; 
using System.Data; 
using System.Drawing; 
using System.Linq; 
using System.Text; 
using System.Windows.Forms; 
namespace MultiformVCS 
{ 
 public partial class Form1 : Form 
\{ public Form1() 
\overline{\mathcal{A}} InitializeComponent(); 
\rightarrow \rightarrow \rightarrow public static String testoForm1; //uso una variabile pubblica statica che sarà visibile anche nel Form2
         private void bReset_Click(object sender, EventArgs e) 
         { 
             tTestoForm1.Clear(); 
             tTestoForm1.Focus(); 
         }
         private void bChiudi_Click(object sender, EventArgs e) 
\{ this.Close(); 
 }
```
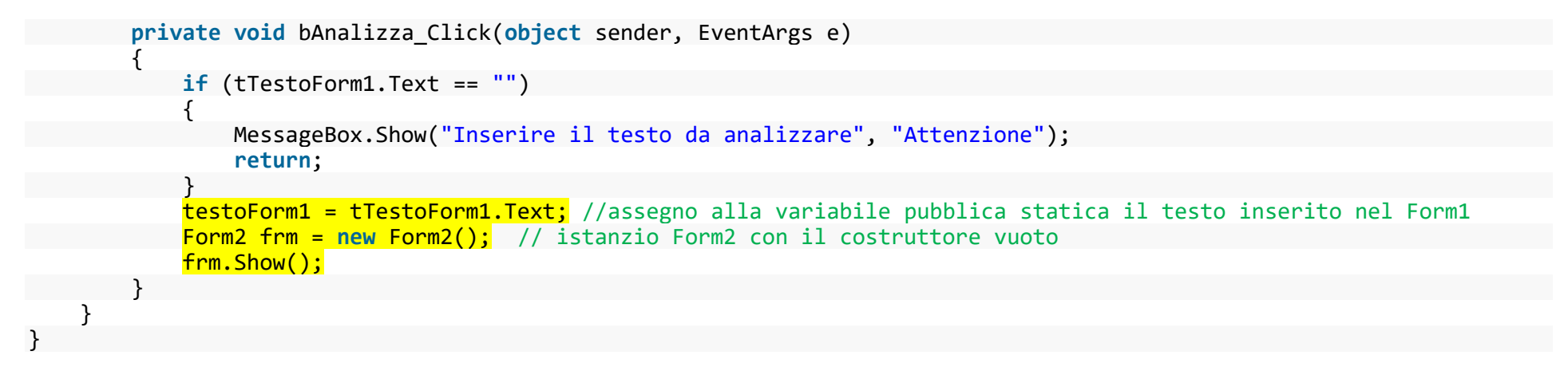

#### **Codice Form2**

```
using System; 
using System.Collections.Generic; 
using System.ComponentModel; 
using System.Data; 
using System.Drawing; 
using System.Linq; 
using System.Text; 
using System.Windows.Forms;
```

```
namespace MultiformVCS
```

```
{ 
 public partial class Form2 : Form 
\{ public Form2() // costruttore vuoto 
\{ InitializeComponent(); 
         } 
      private void bChiudi_Click(object sender, EventArgs e) 
         { 
            this.Close(); 
         }
```

```
 private void Form2_Load(object sender, EventArgs e) 
\overline{\mathcal{A}} tTestoForm2.Text = Form1.testoForm1;
          //assegno alla TextBox di Form2 il valore dela variabile testoForm1 proveniente da Form1
           int lunghezza = tTestoForm2.TextLength; 
          int maiuscole = 0, minuscole = 0;
          for (int i = 0; i < 1unghezza; i++)
\{if (tTestoForm2.Text[i] >= 'a' && tTestoForm2.Text[i] <= 'z')
\{ minuscole++; 
 } 
              if (tTestoForm2.Text[i] >= 'A' && tTestoForm2.Text[i] <= 'Z')
\{ maiuscole++; 
 } 
\} lOutput1.Text = "Numero caratteri: " + lunghezza.ToString(); 
           lOutput2.Text = "Numero maiuscole: " + maiuscole.ToString(); 
           lOutput3.Text = "Numero minuscole: " + minuscole.ToString(); 
 } 
 }
```
}

## **Soluzione Visual Basic .Net**

```
Codice Form1
```

```
Public Class Form1 
     Private Sub bReset_Click(sender As System.Object, e As System.EventArgs) Handles bReset.Click 
         tTestoForm1.Clear() 
         tTestoForm1.Focus() 
     End Sub 
     Private Sub bChiudi_Click(sender As System.Object, e As System.EventArgs) Handles bChiudi.Click 
         Me.Close() 
     End Sub 
     Private Sub bAnalizza_Click(sender As System.Object, e As System.EventArgs) Handles bAnalizza.Click 
         If tTestoForm1.Text = "" Then 
             MessageBox.Show("Inserire il testo da analizzare", "Attenzione") 
             Return 
         End If 
         Dim frm As Form2 = New Form2(tTestoForm1.Text) 
         frm.Show() 
     End Sub 
End Class
```
Premesso che per semplicità ho preferito non programmare l'evento bSalva Click() (segnalo, però, che nell'Area Download viene proposto uno specifico esercizio Visual Basic .Net " Files di testo in Visual Basic .Net"), ci soffermiamo sull'evento bAnalizza\_Click()

```
 Private Sub bAnalizza_Click(sender As System.Object, e As System.EventArgs) Handles bAnalizza.Click 
      If tTestoForm1.Text = "" Then 
          MessageBox.Show("Inserire il testo da analizzare", "Attenzione") 
          Return 
      End If 
      Dim frm As Form2 = New Form2(tTestoForm1.Text) 
      frm.Show() 
  End Sub
```
Le due righe evidenziate passano il testo inserito nel Form1 al costruttore del Form2. Mentre In Visual C #, il costruttore viene denominato utilizzando il nome della classe, in Visual Basic .Net il costruttore viene definito utilizzando una subroutine denominata **New**. In entrambi i casi, il parametro definisce il testo che viene passato da Form1 a Form2

```
Public Sub New(ByVal value As String) 
         InitializeComponent() 
         tTestoForm2.Text = value 
End Sub
```
**Codice Form2**

```
Public Class Form2 
     Public Sub New(ByVal value As String) 
         InitializeComponent() 
         tTestoForm2.Text = value 
     End Sub 
     Private Sub Form2_Load(sender As System.Object, e As System.EventArgs) Handles MyBase.Load 
         Dim lunghezza As Integer = tTestoForm2.TextLength 
         Dim maiuscole As Integer = 0 
         Dim minuscole As Integer = 0 
         Dim s As String = tTestoForm2.Text 
         For i As Integer = 0 To lunghezza - 1 Step 1 
            If s. Substring(i, 1) >= "a" And s. Substring(i, 1) <= "z" Then
                 minuscole += 1 
             End If 
            If s. Substring(i, 1) >= "A" And s. Substring(i, 1) <= "Z" Then
                maiuscole += 1 End If 
         Next 
         lOutput1.Text = "Numero caratteri: " + lunghezza.ToString() 
         lOutput2.Text = "Numero maiuscole: " + maiuscole.ToString() 
         lOutput3.Text = "Numero minuscole: " + minuscole.ToString() 
     End Sub 
     Private Sub bChiudi_Click(sender As System.Object, e As System.EventArgs) Handles bChiudi.Click 
         Me.Close() 
     End Sub 
End Class
```
**Scarica la soluzione Visual Basic .Net con l'approccio ["costruttori"](http://www.maurodeberardis.it/index.php?option=com_jdownloads&Itemid=327&view=viewdownload&catid=17&cid=523)**

### **Soluzione Visual Basic .Net alternativa**

**Una seconda soluzione** per la nostra applicazione Visual Basic, in alternativa all'approccio con un costruttore, **utilizza una variabile pubblica.** In Visual Basic .Net una variabile dichiarata Public è accessibile inn qualsiasi punto dello stesso progetto. Anche in questo caso la comprensione del funzionamento è immediata

**Codice Form1**

**Public Class** Form1

```
 Public testoForm1 As String 'dichiaro una variabile pubblica
 Private Sub bReset_Click(sender As System.Object, e As System.EventArgs) Handles bReset.Click 
     tTestoForm1.Clear() 
     tTestoForm1.Focus() 
 End Sub
```

```
 Private Sub bChiudi_Click(sender As System.Object, e As System.EventArgs) Handles bChiudi.Click 
     Me.Close() 
 End Sub
```
**Private Sub** bAnalizza\_Click(sender **As** System.**Object**, e **As** System.EventArgs) **Handles** bAnalizza.Click

```
 If tTestoForm1.Text = "" Then 
         MessageBox.Show("Inserire il testo da analizzare", "Attenzione") 
         Return 
     End If 
     testoForm1 = tTestoForm1.Text 'assegno alla variabile pubblica il testo inserito nel Form1 
     Dim frm As Form2 = New Form2() 'richiamo il Form2 con costruttore vuoto 
     frm.Show() 
 End Sub
```

```
End Class
```
#### **Codice Form2**

#### **Public Class** Form2

```
 Private Sub Form2_Load(sender As System.Object, e As System.EventArgs) Handles MyBase.Load 
     tTestoForm2.Text = Form1.testoForm1 
     ' assegno alla TextBox di Form2 il valore della variabile pubblica testoForm1 proveniente da Form1
     Dim lunghezza As Integer = tTestoForm2.TextLength 
     Dim maiuscole As Integer = 0 
     Dim minuscole As Integer = 0 
     Dim s As String = tTestoForm2.Text 
     For i As Integer = 0 To lunghezza - 1 Step 1 
        If s. Substring(i, 1) >= "a" And s. Substring(i, 1) <= "z" Then
            minuscole += 1 End If 
        If s. Substring(i, 1) >= "A" And s. Substring(i, 1) \le "Z" Then
            maiuscole += 1 End If 
     Next 
     lOutput1.Text = "Numero caratteri: " + lunghezza.ToString() 
     lOutput2.Text = "Numero maiuscole: " + maiuscole.ToString() 
     lOutput3.Text = "Numero minuscole: " + minuscole.ToString() 
 End Sub 
 Private Sub bChiudi_Click(sender As System.Object, e As System.EventArgs) Handles bChiudi.Click 
     Me.Close() 
 End Sub
```
#### **End Class**

Teramo 18.11.2020